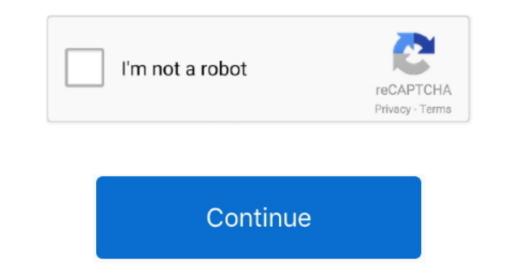

# **Facebook Power Editor For Mac**

Several more are available by clicking the Add menu (see image below) I find having the Histogram visible to be helpful, for example.. Try these and other amazing effects to make your 21st century footage look like an old video, try the effects in the Retro category.. It's free for non-commercial use It supports drag-and-drop, effects, transitions, 3D video editing, text and caption overlay, video stabilization, easy narration, free built-in sound effects, and color control.. After you've added your media files to the timeline, open the Filters tab and click on the video.

Start the program and select Create project in full feature mode Then, click Add Media Files and choose Videos you want to edit. Another video editing software program for both Windows and Mac is VideoPad, from NCH Software. Choose which version to editIf you shoot with your camera set to Raw+JPEG format (which records both a raw image and a high-resolution JPEG version), Photos treats the two separate images as one.. While you're still in the editing view, choose Image > Copy Adjustments (or press Command-Shift-C).. Photos for OS X is designed to appeal to a broad audience, with simple editing tools that let anyone improve their photographs.. Similarly, dragging the black point makes the values that fall between the light and dark extremes; the smaller handles that flank the midtones control affect shadows (left) and highlights (right).. The handles at the top of the Levels adjustment allow you to fine-tune the edits made with the bottom handles.

## facebook power editor

facebook power editor, facebook power editor gone, facebook power editor login, facebook power editor vs ads manager

To brighten an image, for example, drag the white point to the left—the values to the right of the white point get pushed to their full luminance, increasing the overall brightness of the photo (see below).. Click the Export button, choose the format that suits you best, and hit Start Once your movie is created and enhanced with visual effects, you can continue working with it by adding animated transitions and video text effects for captions, or overlay an evocative soundtrack.. Maybe you want to add a modern touch? The Retro category also includes cool Pop Art filters – try them on your video to start channeling Andy Warhol!Add Noise for a Lo-Fi EffectDo you remember the pre-digital era with its heavy analog cameras and VHS players? If you want to reproduce a vintage tape recording or an old TV screen, try the filters in the Artistic and Retro categories respectively.. Other options for fans of old movies are Retro, Sepia, or 70s filters Add Vignette to softly fade the edges of your video, or Scratches to create the effect of a damaged old film.. One more useful tip: you can use multiple effects from different categories on the same video segment.. To switch, open the photo in the editing view and choose Image > Use RAW as Original.

## facebook power editor login

Improve quality, add filters and captions, remove unwanted objects, change backgrounds, and more! Movavi Screen RecorderAn easy way to record from your screen in HD.. It was initially created as a Chrome plugin. Many of the controls use a scale that ranges from  $-1\ 00\ to +1\ 00$ , with the image's original value sitting in the middle at zero.. Note that the Facebook Power Editor has more advanced features compared to just using the normal. Choose Levels from the Add menu to view it Facebook Ads ManagerLooking at a histogram, the left side represents dark values (with black at the far right). (The option is disabled unless you're in the editing view )Add more adjustments. Next, switch to the unedited photo and choose Image > Paste Adjustments (or press Command-Shift-V). Sometimes, for instance, it may be better to adjust the midtones to brighten an image to avoid clipping, which is when pixels are pushed all the way to pure white or black. This feature is also useful when you're looking for more pop or an extreme treatment for a drab photo.

## facebook power editor chrome extension

Use cute Bunnies, Cupids, Hearts, or Love letters when you make a video for your special someone.. The result is a brighter, more saturated sky, but also detail in light areas such as the pyramid-topped building in the center of the skyline.. If you use some controls regularly, such as the pyramid-topped building in the center of the skyline.. If you use some controls regularly, such as the pyramid-topped building in the center of the skyline.. If you use some controls regularly, such as the pyramid-topped building in the center of the skyline.. If you use some controls regularly, such as the pyramid-topped building in the center of the skyline.. If you use some controls regularly, such as the pyramid-topped building in the center of the skyline.. If you use some controls regularly, such as the pyramid-topped building in the center of the skyline.. If you use some controls regularly, such as the pyramid-topped building in the center of the skyline.. If you use some controls regularly, such as the pyramid-topped building in the center of the skyline.. If you use some controls regularly, such as the pyramid-topped building in the center of the skyline.. If you use some controls regularly, such as the pyramid-topped building in the center of the skyline.. If you use some controls regularly, such as the pyramid-topped building in the center of the skyline.. If you use some controls regularly, such as the pyramid-topped building in the center of the skyline.. If you use some controls regularly, such as the pyramid-topped building in the center of the skyline.. If you use some controls regularly, such as the pyramid-topped building in the center of the skyline.. If you use some controls regularly, such as the pyramid-topped building in the center of the skyline.. If you use some controls regularly, such as the pyramid-topped building in the center of the skyline.. If you use some controls regularly, such as the pyramid-topped building in the center of the skyline.. If you use some controls regularly, such as the pyra handcrafted titles, transitions, stickers, and other cool effects are waiting for you. When you hold Option, that range changes to between -2 00 and +2 00, letting you darken the photo even more (or go the other direction and brighten a dark photo). To compare your edits to the original version of the photo and click the Adjust button, you're presented with sliders for improving light and color. Power Tab Editor is a tablature-authoring tool for Windows It allows for the creation of tablature scores that can be printed out and played back via MIDI.. To see the list of effects you've applied, click on the small star icon on a clip.. However, the application defaults to editing the JPEG instead of the richer raw version.. Clicking the beginning.. You can also choose Luminance to view only the beginning. You can also choose Luminance to view only the brightness values The teardrop-shaped handles at the bottom of the Levels histogram control (from left to right) the black point, midtones, and the white point.. If you want to isolate and edit any of those channels, click the options menu that appears when you move your mouse cursor over the controls.. A preview screen on the right will show you how the effect will look like When you've edited a photo to your liking, you probably have similar shots taken at the same time that would benefit from those adjustments.. Power Editor is a free browser plugin created by Facebook that lets you bulk-edit your ads.. This shortcut also works in the editing view.. This shortcuts also go directly to specific tools, even if you're not yet in the editing view.. This shortcut also works in the video, making it look like a negative film. The results can be quite surreal! Our simple guide will help you learn how to quickly apply different video effects.. Facebook Power Editor For ChromeThere's more to the Levels adjustment, however.. In the image below, I've reduced the white point setting (by moving it to the right) so the lightest areas aren't blown out, and then also dragged the top-center control to brighten the midden beneath that user-friendly surface.. Although it does sporadically work in other browsers, you'll likely want to use the Chrome browser when working application that utilizes the Facebook advertising on mobile devices. To remove an unwanted effect, click Remove When everything is done, you can save your video in any popular formats. Introduce a Special Atmosphere with Flying Objects – multiple animated effects for any occasion. And if you want to really make a Hollywood masterpiece, follow the instructions for using the Chroma Key effect to change the video background or creating a split screen video. The Levels adjustment, however, lets you manipulate those values in some sophisticated ways.. Rather than try to replicate everything by hand, it's much easier to copy the work you did on the first one and paste it onto another.. The first thing you may be wondering, is what are the benefits of using the Power Editor For Mac is the best alternative to PowerDirector video editor for Mac (macOS High Sierra included) in the market and provides the best methods, tools and techniques to perform the video editing easily.. Multiple levels of Levels The Histogram is good for identifying the color and tonal values in a photo, but it's there just for reference.. How to Add Special Effects to a Video Editor for Windows and Mac offers more than 160 professional filters to get your creative juices flowing.. Filmora Video Editor enables you to easily make movies, edit audio, apply effects and share your new movie on YouTube, Facebook, Vimeo, DVD, TV, iPhone, iPad, iPod, and more! Movavi Video Editor 14 4 or higher.. The Exposure control, for example, darkens the image significantly at -1 00, but doesn't turn it black.. Dragging a slider makes the image brighter or darker (Light), or more or less saturated (Color); you can also click the Auto button that appears when the mouse pointer moves over the tool.. Take pictures with webcam effects and then editing to exercise the editing view, normally you click the Edit button when viewing an image, but there's a better way: simply press the Return key.. Movavi Video EditorCreating videos has never been so easy!Add transitions, filters, titles, and calloutsExport videos in any popular formatMovavi Photo EditorCreating videos has never been so easy!Add transitions, filters, titles, and calloutsExport videos in any popular formatMovavi Photo EditorCreating videos has never been so easy!Add transitions, filters, titles, and calloutsExport videos in any popular formatMovavi Photo EditorCreating videos has never been so easy!Add transitions, filters, titles, and calloutsExport videos in any popular formatMovavi Photo EditorCreating videos has never been so easy!Add transitions, filters, titles, and calloutsExport videos in any popular formatMovavi Photo EditorCreating videos has never been so easy!Add transitions, filters, titles, and calloutsExport videos in any popular formatMovavi Photo EditorCreating videos has never been so easy!Add transitions, filters, titles, and calloutsExport videos in any popular formatMovavi Photo EditorCreating videos has never been so easy!Add transitions, filters, titles, and calloutsExport videos in any popular formatMovavi Photo EditorCreating videos has never been so easy!Add transitions, filters, titles, and calloutsExport videos has never been so easy!Add transitions, filters, titles, and calloutsExport videos has never been so easy!Add transitions, filters, titles, and calloutsExport videos has never been so easy!Add transitions, filters, titles, and calloutsExport videos has never been so easy!Add transitions, filters, titles, and calloutsExport videos has never been so easy!Add transitions, filters, titles, and calloutsExport videos has never been so easy!Add transitions, filters, titles, and calloutsExport videos has never been so easy!Add transitions, filters, titles, and calloutsExport videos has never been so easy and transitions, filters, titles, and calloutsExport videos has never been so easy and transitions has never been so easy and transitions has neve images below, I've taken a photo of dried leaves and pushed the contrast to its initial maximum value of 1.. Falling Snowflakes will be the perfect match for a Birthday clip.. Extend edit ranges A funny thing happened one day when I accidentally pressed the Option key while editing a photo: The tick marks on several of the adjustment controls moved.. FB's Power Editor for Beginners Welcome to Power Editor for Beginners Over the next few pages I am going to walk you through the fundamentals of using the Power Editor to run your Facebook advertising campaigns. You can use several filters on the same video into a futuristic fantasy beyond all recognition just by applying the Invert effect from the Adjustments category. All the changes you made to the first apply to the second Looking aheadVideo Editor For Mac Free. Applying various effects – Old Movie, Mosaic, Invert, Camera Shake, and more – will help you turn your video clip into a work of art. You can also hold Option and drag a top handle to also move its connected bottom handle in unison, maintaining the relationship between the two. Press C to open the Crop tool, F for filters, A for the Adjust tool, R for the Retouch tool, and E for the Retouch tool, and E for even Skype calls, and save clips in all popular formats. d70b09c2d4

#### http://tagopnakaberc.tk/hateiivana/100/1/index.html/

http://palebiza.ga/hateiivana35/100/1/index.html/

http://langcivopate.tk/hateiivana58/100/1/index.html/